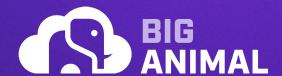

# **Get Started with EDB BigAnimal**

Get up and running quickly with this step-by-step guide to EDB BigAnimal, a fully managed Postgres-as-a-Service.

www.enterprisedb.com/accounts/register/biganimal

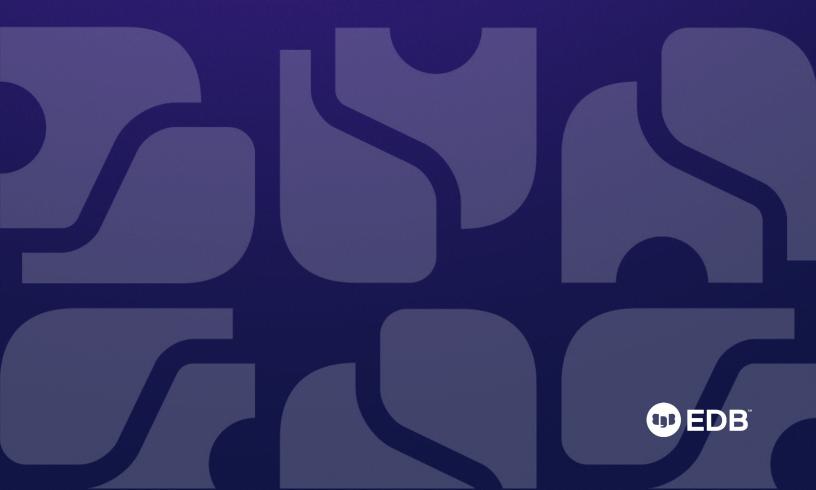

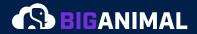

# **Welcome to BigAnimal**

Get ready to see what BigAnimal can do for you.

### Let's dive in! Experience BigAnimal now

- To get started, you have \$300 in free credits. Included in your BigAnimal experience is the following:
   A fully-managed Postgres database environment
- The ability to create clusters that you can start, stop, delete, or re-create at any time
- · The ability to access and change database configuration parameters
- · Pages to manage regions, users, cloud providers, and even view usage reports
- · A log that tracks your activity
- · Your choice of PostgreSQL or EDB Postgres Advanced Server, which is Oracle compatible
- The ability to deploy on multiple cloud service providers (Azure, AWS, and Google Cloud)

# **BigAnimal Support**

With BigAnimal, you have access to experts who help build PostgreSQL. If you need product support, would like to talk to your account team, or have other inquiries, click on the blue Support button anytime to submit a Support ticket.

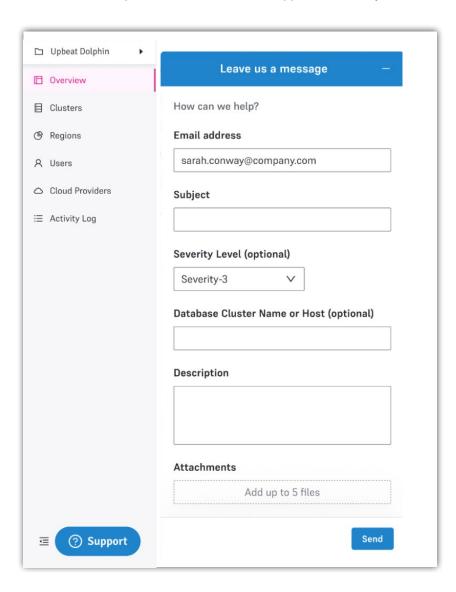

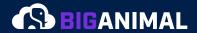

### **Compatibility with Oracle databases**

A unique benefit of BigAnimal is its compatibility with Oracle queries, syntax, and functions in the cloud. This functionality is delivered with EDB Postgres Advanced Server (EPAS), and is specifically designed to save you time and minimize risk.

Many SQL commands supported by EDB Postgres Advanced Server are also compatible with Oracle databases, and can be run on either database. For additional references on which commands are available along with syntax, options, and functionality, please visit the EDB Docs.

These capabilities ensure you don't have to worry about rewriting or reconfiguring entire architectures to accommodate new syntax, and lose the work you've already invested time and resources in. Rather, by giving you the ability to reuse existing logic with minimal modification, EPAS and BigAnimal allow you to focus on solving new problems, and advancing your business goals.

You can try Oracle syntax compatibility by creating an EDB Postgres Advanced Server cluster and following along with our demonstration of Oracle compatibility—or import your own data and adapt your favorite queries using our developer documentation.

If you want to learn about migrating existing Oracle databases to BigAnimal, check out our BigAnimal docs.

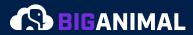

# How to get started with EDB BigAnimal

### 1. Create an EDB account

Navigate to EDB's BigAnimal page at www.biganimal.com. Click on "Start for Free" and you'll be taken to a sign-up page where you can create an EDB account to access BigAnimal.

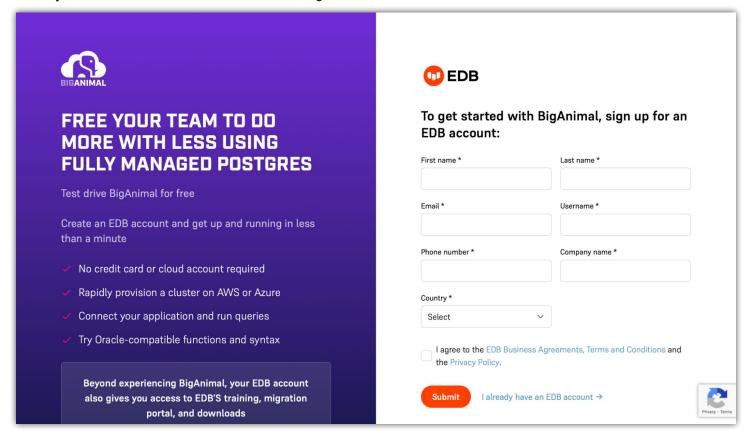

Follow the instructions to check your email, activate your new account, and then create a password. Beyond access to BigAnimal, your EDB account also gives you access to training, the migration portal, and downloads.

If you already have an existing EDB account, you can sign in and access BigAnimal from your Dashboard (located under My Account).

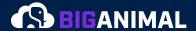

### 2. Create a cluster

You have \$300 in credits and full access to all the features and functionality of BigAnimal, right from the start. Choose whatever regions, instance types, private networking, storage options, or any other possible configurations you need for your project. Need help? Don't forget you can contact the EDB team via the user interface at any time.

The cluster name and administrator password can be set on the Cluster Settings page during the Create Cluster workflow or modified afterwards on the Clusters page.

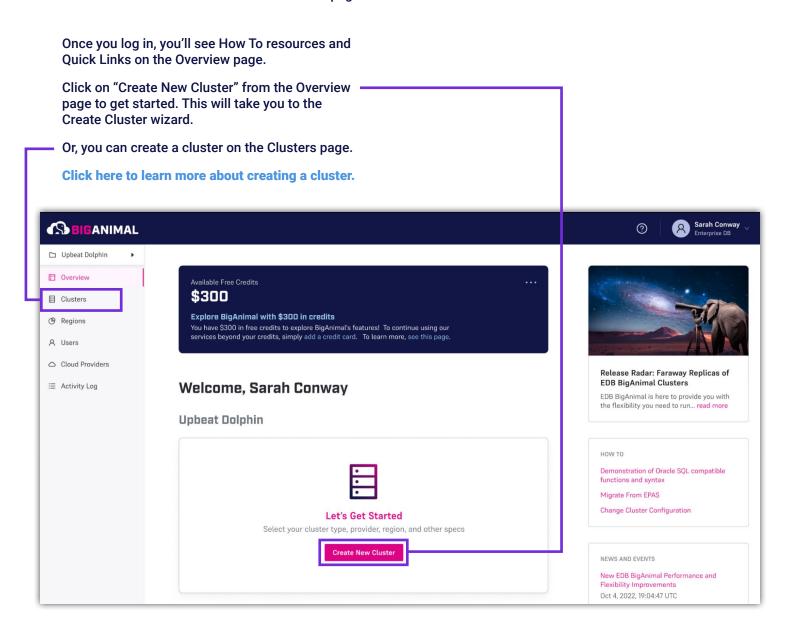

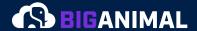

You can design your infrastructure for different levels of availability, including a single node for development or test environments, a high available setup with a primary and two standby replicas in up to three different availability zones, or a preview of EDB's Postgres Distributed (PGD) where 3 nodes and up to 2 data groups are deployed across three availability zones. PGD also provides the capability for geo-distributed, multi-write workloads to support continuous availability.

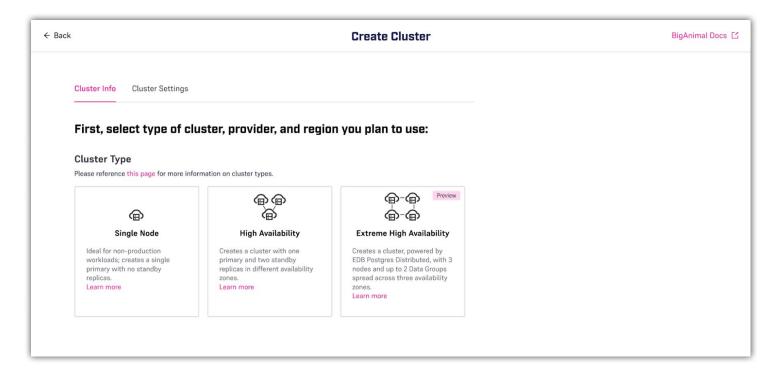

You have the option of deploying a full version of BigAnimal in BigAnimal's Cloud Account or your own. When using BigAnimal's cloud account, you'll be able to get started right away. When using BigAnimal in your own cloud account, you can take advantage of existing discounts you've negotiated with your cloud service provider. In addition, your organization gets increased transparency when the service is running in your cloud account because you have full visibility into the environment.

Clusters can then be deployed on your choice of AWS, Azure, or Google Cloud. Based on the cloud service provider, different regions are available for use.

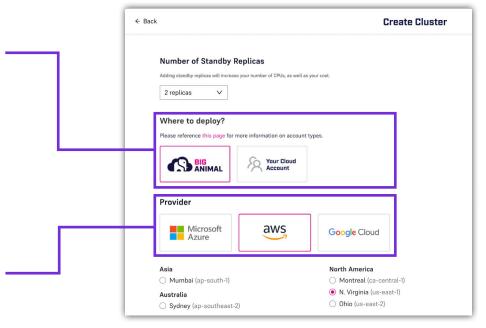

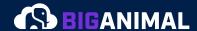

The cluster name and administrator password can be set on the Cluster Settings page during the Create Cluster workflow or modified afterwards on the Clusters page.

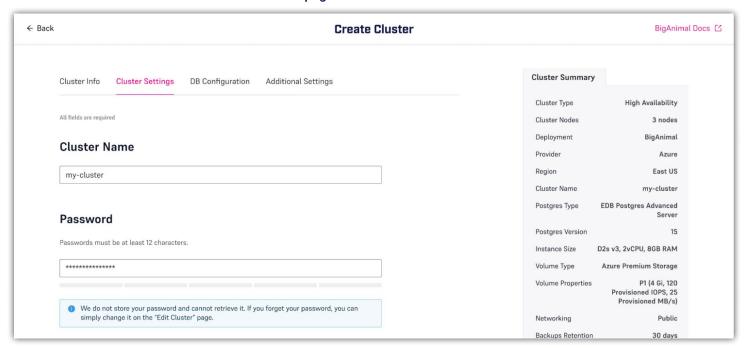

You can choose either community out-of-the-box PostgreSQL or EDB Advanced Server (EPAS) for compatibility with Oracle for seamless migration. Postgres versions for all distributions of PostgreSQL and EPAS, both major and minor, are closely aligned with upstream releases to ensure top security and full functionality for your clusters.

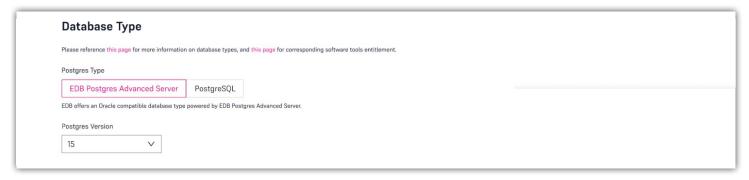

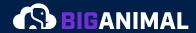

Clusters are able to be further tuned using the instance type, storage, and network connectivity settings.

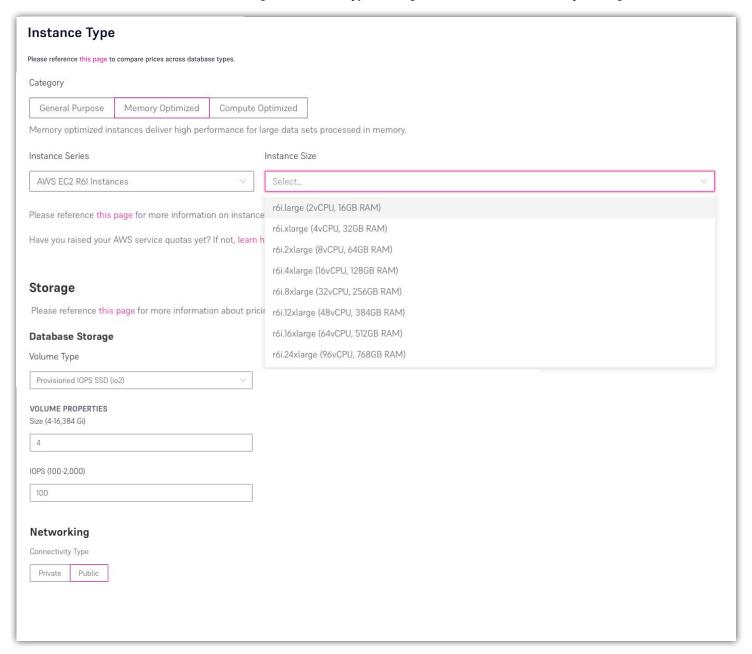

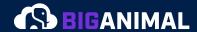

You have instant access to database configuration parameters, so database parameters can be easily tuned and changed. Over 200+ database parameters can be optionally configured here, giving you greater flexibility and control over your environment. Sensible default settings are provided by BigAnimal for each parameter, but these can be customized based on your needs.

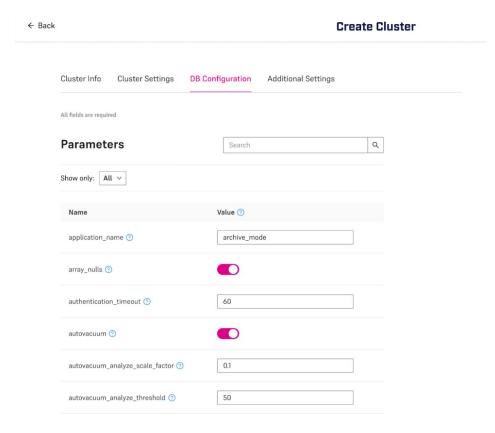

PgTuner is additionally available as an extension here to assist in configuring database parameters for your environment.

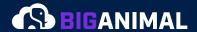

There are even some additional settings that can be optionally configured as a last step.

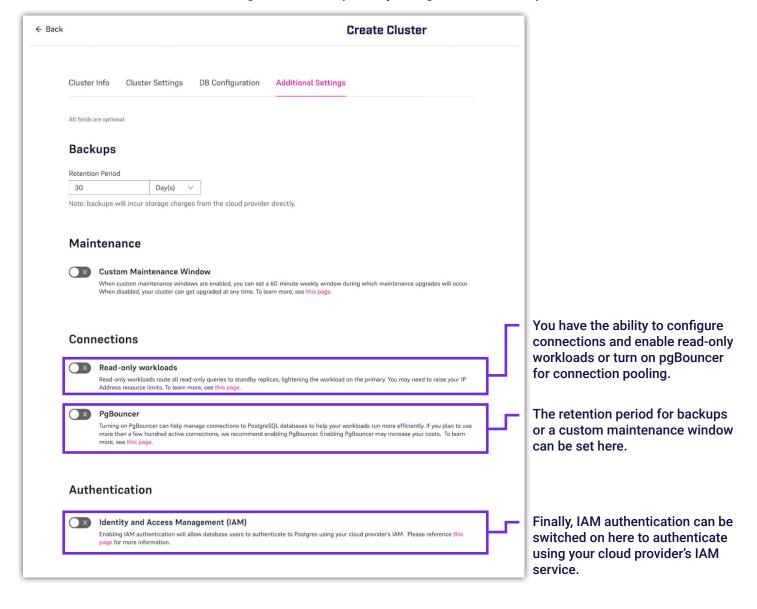

After you've finished, select "Create Cluster" and you'll be taken to the Clusters page for managing your newly created cluster after it's initialized.

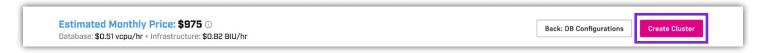

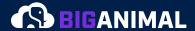

# 3. Manage your infrastructure

You have full access to manage different aspects of your infrastructure, including clusters, regions, users and roles, and cloud providers.

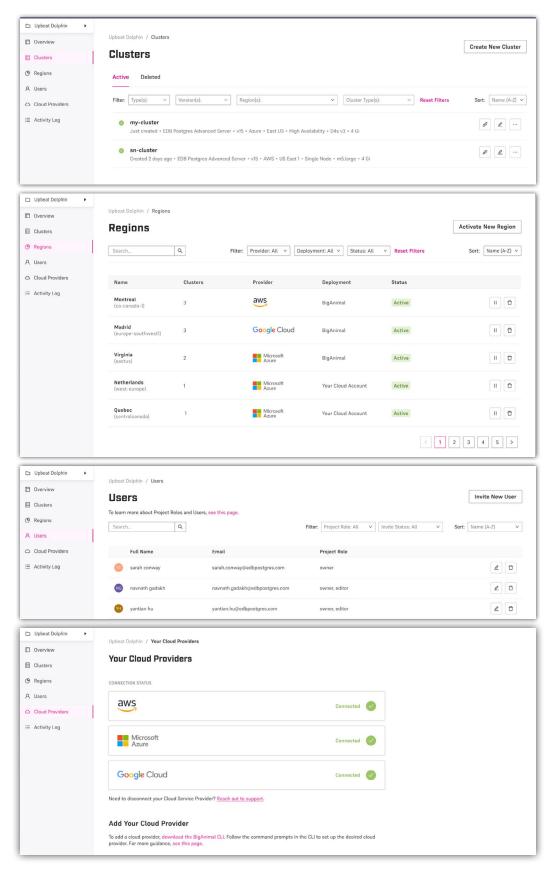

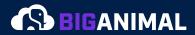

# 4. Review the activity log

Once you've completed more activities than creating a cluster, such as activating a region, you'll be able to see logged activity in your activity log.

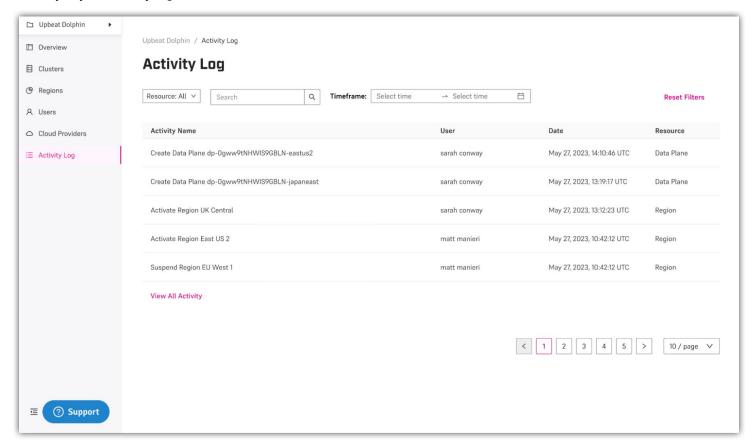

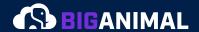

# 5. Connect your cluster to an application and run some queries.

Congratulations! You've now successfully spun up a cluster in BigAnimal, are aware of how to manage different aspects of your database infrastructure, and know how to view database activity.

Now, feel free to connect to an application and run some queries. Follow the documentation to **get your cluster connected** or follow along with our **demonstration of Oracle compatibility**.

1. Select your cluster to get to the Overview page and see current cluster state, activity, and configuration.

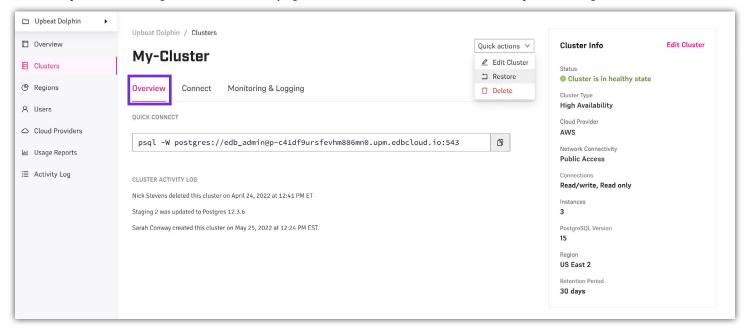

2. If additional connection information is helpful, navigate to the "Connect" tab.

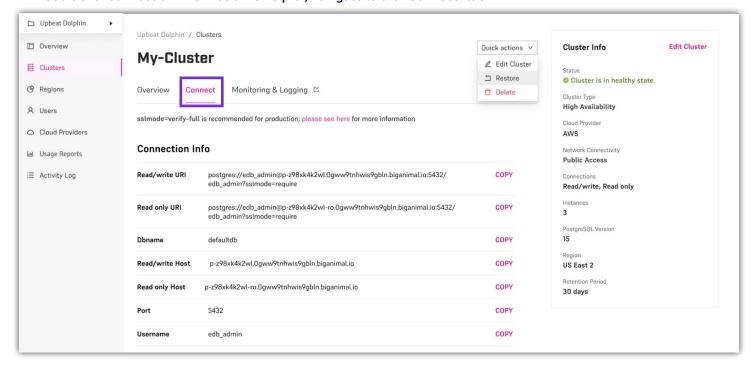

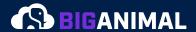

3. When you're ready to connect, navigate to the "Overview" tab where you'll find a "Quick Connect" string that can be copied and pasted to get connected quickly in a terminal where psql is installed.

```
sarah.conway@home ~ % psql -W "postgres://edb_admin@p-95jzkamtdi.ow1dadh8xjn7ii0y.biganim
al.io:5432/edb_admin?sslmode=require"
Password:
psql (15.1 (Homebrew), server 15.3 (Debian 15.3-1.pgdg100+1))
SSL connection (protocol: TLSv1.3, cipher: TLS_AES_256_GCM_SHA384, compression: off)
Type "help" for help.
edb_admin=>
```

### Things to try

### - Create a new database

We're going to create some sample math data, so we're going to create a database called **math**. We could use the default **edb\_admin** database, but best practice is to isolate data.

1. Create a new role called math.

```
edb_admin=> CREATE USER math WITH PASSWORD 'ba_selfservice_demo';
CREATE ROLE
```

2. Grant the math role to edb\_admin.

```
edb_admin=> GRANT math TO edb_admin;
GRANT ROLE
```

3. Create a new math database.

```
edb_admin=> CREATE DATABASE math WITH OWNER math;
CREATE DATABASE
```

4. Connect to the math database. You're prompted for the edb\_admin password.

```
edb_admin=> \connect math
Password:
psql (15.1 (Homebrew), server 15.3 (Debian 15.3-1.pgdg100+1))
SSL connection (protocol: TLSv1.3, cipher: TLS_AES_256_GCM_SHA384, compression: off)
You are now connected to database "math" as user "edb_admin".
math=>
```

If you'd like to copy-and-paste code snippets as you follow along, navigate to the EDB Docs Quick start for BigAnimal.

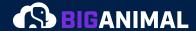

### - Populate a table and query it

We're going to use temporary tables to calculate prime numbers using a Sieve of Eratosthenes.

1. Create a table for storing prime numbers called primes.

```
math=> CREATE TABLE primes (
math(> num INTEGER,
math(> PRIMARY KEY (num)
math(> );
CREATE TABLE
```

2. Populate the table with all prime numbers up to 1000. (This code is based on code from David Fetter.)

```
Based on https://wiki.postgresql.org/wiki/Sieve_of_Eratosthenes
WITH RECURSIVE
t0(m) AS (
    VALUES (1000)
t1(n) AS (
    VALUES(2)
UNION ALL
    SELECT n+1 FROM t1 WHERE n < (SELECT m FROM t0)
),
t2 (n, i) AS (
    SELECT 2*n, 2
    FROM t1 WHERE 2*n <= (SELECT m FROM t0)
UNION ALL
        WITH t3(k) AS (
            SELECT max(i) OVER () + 1 FROM t2
        t4(k) AS (
            SELECT DISTINCT k FROM t3
        SELECT k*n, k
        FROM
            t1
        CROSS JOIN
        WHERE k*k <= (SELECT m FROM t0)
    )
INSERT INTO primes (
  SELECT n FROM t1 EXCEPT
  SELECT n FROM t2
  ORDER BY 1
);
```

3. Select the largest prime number less than 1000.

```
math=> SELECT MAX(num)
math=> FROM primes
math=> WHERE num < 1000;
```

# **About BigAnimal**

It's time to propel your business forward and do more with one of the most important, strategic parts of your workload—the database. Whether migrating off of Oracle databases or building new Postgres applications in the cloud, your data workloads are too important to leave to generalists.

Take advantage of the ability to run the same Postgres in AWS, Azure, and GCP. Get the control and flexibility you need, from geo-distributed workloads to superuser access. Availability options are accessible for all environments, from development to always-on business critical applications with 99.99% availability requirements. You're even able to minimize risk and migrate quickly with BigAnimal's native compatibility for Oracle when deploying EDB's PostgreSQL Advanced Server.

Stop wasting valuable time on provisioning, maintenance, back-ups, and worrying about continuous availability. Focus on what matters most for your business and let the EDB experts who help build PostgreSQL take care of your database, no matter where you deploy.

## **Contact EDB Sales to learn more**

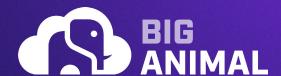

# Get Started with BigAnimal: Create an account and start building with \$300 in free credits

© Copyright EnterpriseDB Corporation 2023 EnterpriseDB Corporation 34 Crosby Drive Suite 201 Bedford, MA 01730

EnterpriseDB and Postgres Enterprise Manager are registered trademarks of EnterpriseDB Corporation. EDB, EnterpriseDB, EDB Postgres, Postgres Enterprise Manager, and Power to Postgres are trademarks of EnterpriseDB Corporation. Oracle is a registered trademark of Oracle, Inc. Other trademarks may be trademarks of their respective owners. Postgres, PostgreSQL and the Slonik Logo are trademarks or registered trademarks of the PostgreSQL Community Association of Canada, and used with their permission.

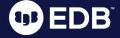